# DWL-7620AP Firmware Release Notes

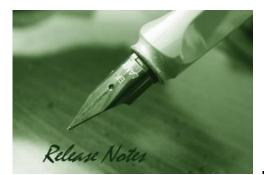

Firmware Version: V4.7.0.9 Published: Apr 16, 2018

#### **Content:**

**D-Link** 

| Revision History and System Requirement: | 2 |
|------------------------------------------|---|
| New Features:                            | 2 |
| Problems Fixed:                          | 2 |
| Known Issues:                            | 2 |

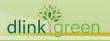

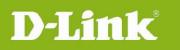

### **Revision History and System Requirement:**

| FW Version | Date        | Model      | HW | MD5 CHECKSUM                     |
|------------|-------------|------------|----|----------------------------------|
| V4.7.0.9   | 16-Apr-2018 | DWL-7620AP | A1 | e37a2edf60021a156e06988e2ae60750 |
|            |             |            |    |                                  |

#### **New Features:**

| Firmware<br>Version | New Features    |
|---------------------|-----------------|
| 4.7.0.9             | Initial Release |
|                     |                 |
|                     |                 |

#### **Problems Fixed:**

| Firmware<br>Version | Problems Fixed |
|---------------------|----------------|
| 4.7.0.9             | N/A            |
|                     |                |

#### **Known Issues:**

| Firmware<br>Version | Issues |
|---------------------|--------|
| N/A                 |        |
|                     |        |
|                     |        |

### **CLI Commands**

|      | Command        | Action                                                      |
|------|----------------|-------------------------------------------------------------|
|      | act managed an | Get information about switches that can discover            |
|      | get managed-ap | and manage the AP.                                          |
|      |                | View the following information about the                    |
|      |                | management interface on the AP:                             |
|      |                | • VLAN ID                                                   |
|      | get management | Interface name                                              |
|      |                | <ul> <li>Static IP address (if DHCP is not used)</li> </ul> |
|      |                | Static subnet mask                                          |
|      |                | • IP address                                                |
| link | reen           |                                                             |

## **DWL-7620AP Firmware Release Notes**

|                                                         | <ul><li>Subnet mask</li><li>MAC address</li><li>DHCP status</li></ul>                                                                                                    |
|---------------------------------------------------------|----------------------------------------------------------------------------------------------------|
| get management dhcp-status                              | View the connection type.                                                                                                    |
| set management dhcp-status on                           | Use DHCP as the connection type.                                                                                                    |
| set management dhcp-status off                          | Use Static IP as the connection type.                                                                                                    |
| get management static-ip                                | View the static IP address.                                                                                                    |
| get management static-mask                              | View the subnet address.                                                                                                    |
| get management vlan-id                                  | View management VLAN ID.                                                                                                    |
| set management vlan-id 1~4069                           | Set management VLAN ID.                                                                                                    |
| reboot                                                  | Reboot the system.                                                                                                    |
| factory-reset                                           | Return to factory default setting.                                                                                                    |
| get system led                                          | View system LED status.<br>Status 1: Turned on.<br>Status 0: Turn off.                                                                                                    |
| set system led on<br>set system led off<br>save-running | Turn on system LED.<br>Turn off all system LED.<br>After setting command, need to type the command<br><i>save-running</i> to and then <i>reboot</i> to make the setting<br>effective. |

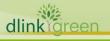

**D-Link**